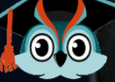

### an b **Schulbewerbung.de**

 $a\overline{a}$   $\overline{a}$ 

 $<sub>0</sub>$   $<sub>8</sub>$ </sub></sub>

regim

Gemä genan  $mit \in$ Trium  $4m<sub>4</sub>$ Ofterre ano). reja un Sab

tittete 91

surift.

towie Jen

**Anmeldung für die Sekundarstufe II an Gymnasien, Gesamtschulen und Berufskollegs in Düsseldorf**

### **2024/25**

#### **WIE LÄUFT DER WECHSEL ZUR SEKUNDARSTUFE II AB?**

Wenn Sie einen Bildungsgang der Sekundarstufe I –zum Beispiel an einer Realschule – absolviert haben, können Sie sich für die Bildungsangebote in der Sekundarstufe II bewerben.

#### **WANN KANN ICH MICH BEWERBEN?**

Für die Bewerbung muss in der Regel vorab ein Termin für ein Beratungs- und Aufnahmegespräch über die Website des jeweiligen Berufskollegs, Gymnasiums oder der Gesamtschule vereinbart werden. Dies ist ab sofort möglich. Die Bewerbungen an den Schulen der Sekundarstufe II über schulbewerbung.de sind vom 15.01.2024 bis zum 26.01.2024 möglich. Einzelne Angebote haben auch davon abweichende Bewerbungszeitfenster.

#### **WIE KANN ICH MEIN KIND ZU EINER WEITERFÜHRENDEN SCHULE ANMELDEN?**

Besonders einfach geht das mit dem Online-Portal **www.schulbewerbung.de.** Sie erhalten Anfang Januar 2024 Zugangsdaten von der Sekundarstufe-I-Schule, die Sie aktuell besuchen, und können damit in der Zeit vom 15.01.2024 bis zum 26.01.2024 eine Bewerbung an einer Schule der Sekundarstufe II einreichen. Einzelne Angebote haben auch davon abweichende Bewerbungszeitfenster.

Alternativ zur Bewerbung über das Portal schulbewerbung.de können Sie Ihre Bewerbung auchpersönlich an den Beratungs- und Aufnahmetagen bei einer Schule abgeben.

#### **WELCHER BILDUNGSGANG IST DER RICHTIGE FÜR MICH?**

Der BIWENAV (Bildungswegenavigator) Düsseldorfist ein interaktives Tool und gibt einen Überblicküber alle möglichen Schulabschlüsse undBildungswege in Düsseldorf: **www.biwenav.de**BILDUNGSWEGENAVIGATO

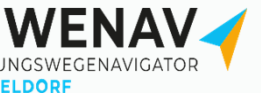

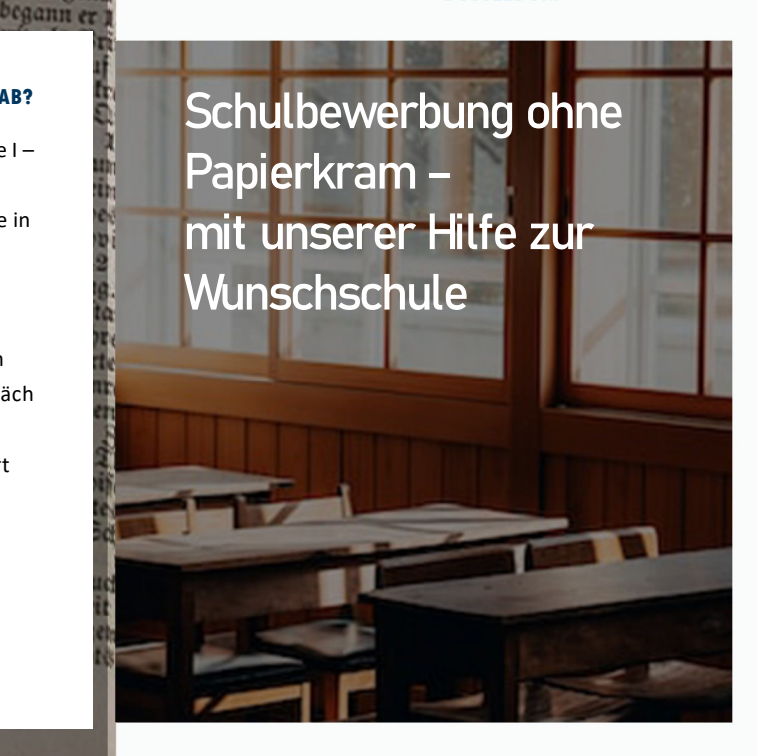

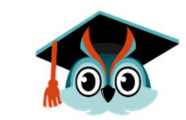

### schulbewerbung.de

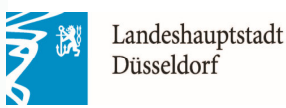

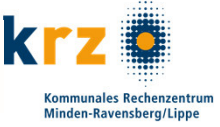

#### **WIE FINDE ICH DAS PASSENDE ANGEBOT FÜR MICH?**

Mit Ihrem Schulabschluss aus der Sekundarstufe I können Sie Bildungsangebote an Schulen der Sekundarstufe II besuchen.

Wenn Sie die Bewerbung mit schulbewerbung.de durchführen, schlägt Ihnen das System nur Bildungsangebote vor, die zu Ihren erwarteten bzw. bisher erreichen Qualifikationen passen. Damit finden Sie leichter Bildungsangebote

#### **ICH HABE EINEN AUSBILDUNGSVERTRAG UNTERSCHRIEBEN. WIE MELDE ICH MICH ZUR BERUFSSCHULE AN?**

Die Anmeldung zur Berufsschule können Ihr Ausbildungsbetrieb oder Sie selbst vornehmen. Bittestimmen Sie mit Ihrem Ausbildungsbetrieb ab, wer die Anmeldung vornimmt.

Eine Anmeldung zur Berufsschule ist jederzeit möglich.

# **Schulbewerbung.de**

# **einfach online bewerben**

#### **Wie bekomme ich Zugangsdaten für schulbewerbung.de?**

Sie erhalten Ihre Zugangsdaten für schulbewerbung.de von der Schule, die Sie aktuell besuchen. In der Regel erhalten Sie Ihre Zugangsdaten Anfang Januar.

#### **Ich habe keine Zugangsdaten bekommen. Was jetzt?**

Wenden Sie sich bitte an das Sekretariat der Schule, die Sie aktuellen besuchen.

Falls Ihre Schule keine Zugangsdaten für Sie erstellt, können Sie sich selbst ein Konto anlegen. Überspringen Sie dazu einfach den Punkt "Startcode verwenden".

#### **Ich habe meine Zugangsdaten. Wie kann ich mich einloggen?**

Am einfachsten geht das, wenn Sie den QR-Code vom Zettel, den Sie von der Schule bekommen haben, abscannen. Sie werden dann direkt auf die passende Seite weitergeleitet.

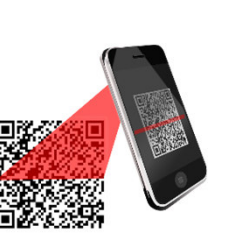

Falls Sie die Bewerbung am PC durchführen wollen, können Sie auch einfach die Seite www.schulbewerbung.de aufrufen. Klicken Sie dort auf "Neues Konto".

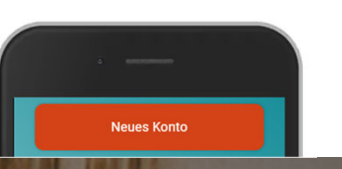

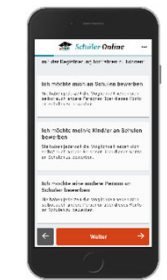

retch tho Imu  $an<sub>k</sub>$ 

und frud

als 0

#### **Schritt für Schritt zur Bewerbung**

Wählen Sie bitte aus, ob Sie die Bewerbung für sich selbst oder eine andere Person (z.B. Ihr Kind) abgeben möchten.

#### **Geben Sie Ihr Geburtsdatum an**

Sie können eine Bewerbung selbst abgeben, wenn Sie 14 Jahre oder älter sind – ansonsten verwenden Sie das Konto eines Elternteils.

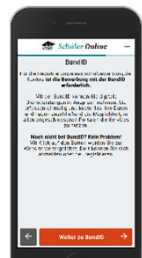

#### **Weiterleitung zu bund.id**

Für den Login verwendet schulbewerbung.de den Dienst "bund.id". Sie werden dorthin weitergeleitet.

#### **Ihr bund.id-Konto**

Die bund.id ist ein zentrales Bürgerkonto und kann für zunehmend mehr Dienstleistungen der Behörden genutzt werden. Erstellen Sie sich ein Konto. Mit diesem Konto erfolgt der Login zu schulbewerbung.de.

Weitere Informationen zum bund.id-Konto finden Sie im Internet unter https://int.id.bund.de

Das bund.id-Konto stammt vom Bundesministerium für Inneres und Heimat.

#### **Login mit bund.id**

Nach dem erfolgreichen Login mit bund.id werden Sie zu schulbewerbung.de zurückgeleitet.

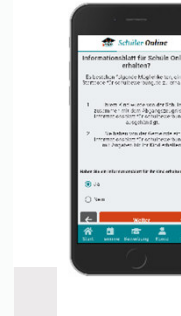

#### **Startcode verwenden**

Geben Sie bitte an, dass Sie einen Startcode-Zettel erhalten haben. Im nächsten Schritt können Sie den Startcode dann eingaben oder per QR-Code einscannen.

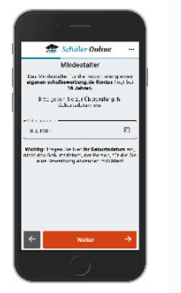

#### **Ergänzen Sie Ihre Daten**

In den nächsten Schritten können Sie Ihre Daten ergänzen. Viele Daten sind bereits in dem Startcode für Sie hinterlegt.

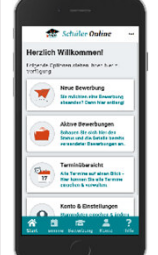

#### **Online-Bewerbung abgeben**

Klicken Sie auf "Neue Bewerbung", wählen Sie Ihren Namen aus. Anschließend können Sie das Angebot bei Bedarf auf bestimmte Angebote vorfiltern.

#### **Wählen Sie die gewünschte Schule aus**

Wählen Sie anschließend das passende Angebot aus. In den nächsten Schritten werden Sie durch den Bewerbungsprozess geführt und können die Bewerbung abschicken.

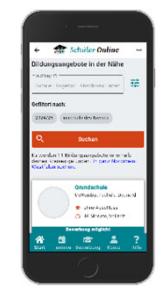

.<br>Electropacions al della

Wichtig: Für die Bewerbung muss fast immer werden.**vorab ein Termin für ein Beratungs- und**  Diese können nicht über schulbwerbung.de, sondern nur die Website der jeweiligen Schule der Grundschule. Sie können dies auch über **gebucht werden.Aufnahmegespräch vereinbart werden!** 

Anmeldungen zur Berufsschule können auch durch den Ausbildungsbetrieb abgegeben werden. In diesem Fall erhalten Sie eine E-Mail mit weiteren Informationen.

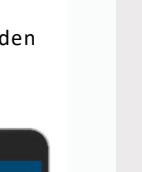

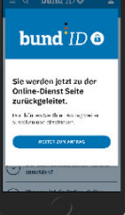